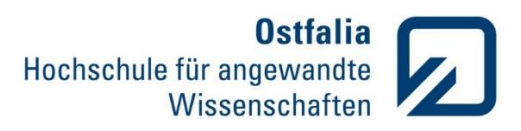

## **Übung 2**

Mathematische Berechnungen. Matrizen und Vektoren

- 1. Erzeugen Sie eine quadratische Matrix, deren 25 Elemente zufällig die Werte -1, 0 oder 1 haben und einen Vektor  $v = [1 2 3 4 5]$ .
	- Addieren Sie zu jeder Spalte von Matrix A das Vielfache des Vektors v, entsprechend der Spaltennummerierung (z.B. zu zweiten Spalte das Zweifache).
	- Bestimmen Sie die Anzahl der Elemente und das größte Element von Matrix A.
	- Existiert eine inverse Matrix zu A?
	- Berechnen Sie die inverse Matrix zu A.

## Lösung:

 $A = round(rand(5)*2-1)$  $v = [1 2 3 4 5]$ % Addieren Sie zu jeder Spalte von Matrix A das Vielfache des Vektors v, entsprechend der Spaltennummerierung  $A(:,1) = A(:,1) + v'$ ;  $A(:,2) = A(:,2) + 2*v$ ;  $A(:,3) = A(:,3) + 3*v$ ;  $A(:,4) = A(:,4) + 4*v$ ;  $A(:,5) = A(:,5) + 5* v'$ % Existiert eine inverse Matrix zu A? (det(A)  $\approx$  = 0) det(A) % Berechnen Sie die inverse Matrix zu A. inv(A) % Bestimmen Sie die Anzahl der Elemente von Matrix A.  $s = size(A);$ n elem =  $s(1)*s(2)$ % Bestimmen Sie das größte Element von Matrix A. max  $elem = max(max(A))$ 

2. Berechnen Sie die Lösung  $x$  des Gleichungssystems

{  $8x_1 + 4ix_2 + 2x_3 = 14 + 8i$  $-0.5x_1 - x_2 + 5x_3 = 17.5$  $x_1 - 0.5x_2 + 4ix_3 = 12i$ 

- Geben Sie den Befehl x = round(x\*100) /100 in Matlab ein. Überlegen Sie welches Ergebnis liefert Matlab, bevor Sie die Anweisung eingeben!
- Geben Sie die Lösungen in Polarform grafisch und als Zahl an.

## Lösung:

A = [8 4i 2;-0.5 -1 5;1 -0.5 4i]  $b = [14+8i;17.5;12i]$ % Berechnen Sie die Lösung x des Gleichungssystems  $x = inv(A)*b$ % Runden auf zwei Nachkommastellen genau

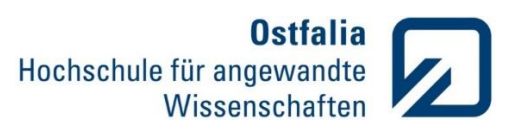

round(x\*100)/100 % Lösung grafisch in Polarform compass(x) % Betrag der komplexen Lösungen  $r = abs(x)$ % Winkel phi in Grad phi = (angle (x)\*180)/pi

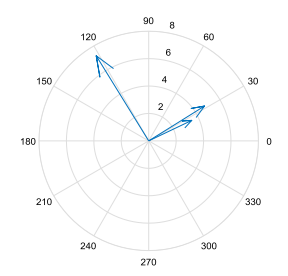

Grafische Darstellungen.2D

3. Gegeben ist folgende Funktion:

$$
\begin{cases}\n x = r \cdot cos \varphi \\
 y = r \cdot sin \varphi\n\end{cases}
$$

- Stellen Sie diese Funktion y(x) im Bereich  $\varphi$  von 0 bis  $2\pi$ , für  $r = 1$  grafisch dar.
- Fügen Sie die Gitternetzlinien ein und wählen Sie gleiche Achsenmaßstäbe.
- Wählen Sie einen passenden Titel.

## Lösung:

```
% Stellen Sie diese Funktion im Bereich von 0 bis 2pi, für r=1 grafisch dar
phi = 0:pi/1000:2*pi;
r = 1;x = r * cos(\pi);
y = r * sin(\pi h i);plot(x,y);
% Fügen Sie die Gitternetzlinien ein und wählen Sie gleiche Achsenmaßstäbe. 
grid on;
axis equal;
% Wählen Sie einen passenden Titel
title('Kreis')
```
4. Gegeben sind drei weitere Funktionen:

a) 
$$
y = \frac{\sin(2\pi \cdot 5x)}{x}
$$
 b)  $y = e^{\sin(\varphi)} - 2\cos(4\varphi) - \sin^5(\frac{2\varphi - \pi}{24})$  c)  $\sqrt{\frac{1}{(x^2 - 1)^2 + (2x \cdot 0.01)^2}}$ 

- Erweitern Sie die Aufgabe 3 so, dass noch drei weitere Funktionen in einem Diagramm dargestellt werden können.
- Stellen Sie die Funktionen
	- a) linear im Bereich von 1 bis -1;
	- b) in Polarkoordinaten bis 8π;
	- c) doppellogarithmisch für logarithmisches Argument x von -1 bis 1.
- Fügen Sie für jedes Diagramm einen Titel und die Achsenbeschriftungen hinzu.

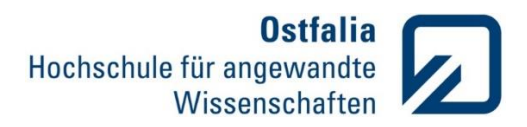

Lösung:

% übernommen aus der Aufgabe 3 subplot(221) phi1 = 0:pi/1000:2\*pi;  $r = 1$ ;  $x1 = r * cos(\pi)$ ; $y1 = r * sin(\pi)$ ; plot(x1,y1); grid on; axis equal; xlabel('x'); ylabel('y'); title('Kreis') % Darstellung von Funktion  $y = \frac{\sin(2\pi \cdot 5x)}{x}$  $\chi$ subplot(222)  $x2 = -1:0.001:1;$  $y2 = sin(2 * pi * 5 * x2)$ ./x2; plot(x2,y2); grid on xlabel('x'); ylabel('y'); title('Si - Funktion'); % Darstellung von Funktion  $y = e^{\sin(\varphi)} - 2\cos(4\varphi) - \sin^5(\frac{2\varphi - \pi}{34})$  $\frac{\varphi - n}{24}$ subplot (223) phi3 = 0:pi/1000:8\*pi; y3 = exp(sin(phi3))-2\*cos(4\*phi3)-sin((2\*phi3-pi)/24).^5; polar(phi3,y3); grid on; title('Butterfly'); % Darstellung von Funktion  $\int \frac{1}{(x^2-1)^2 + 1}$  $(x^2-1)^2$ + $(2x \cdot 0.01)^2$ subplot(224)  $x4 = logspace(-1, 1, 1000);$ 

 $y4 = sqrt(1./((x4.^2-1).^2+(2*x4*0.01).^2));$ loglog(x4,y4) grid on; xlabel('x'); ylabel('y'); title('Resonanz');